# CAN-MT/F

## Verze E4.01 CS

Hotline: Sunpower tel.: 603 516 197 ; e-mail: [office@sunpower.cz](mailto:office@sunpower.cz) ; fax: 384 388 167

## Monitor CAN

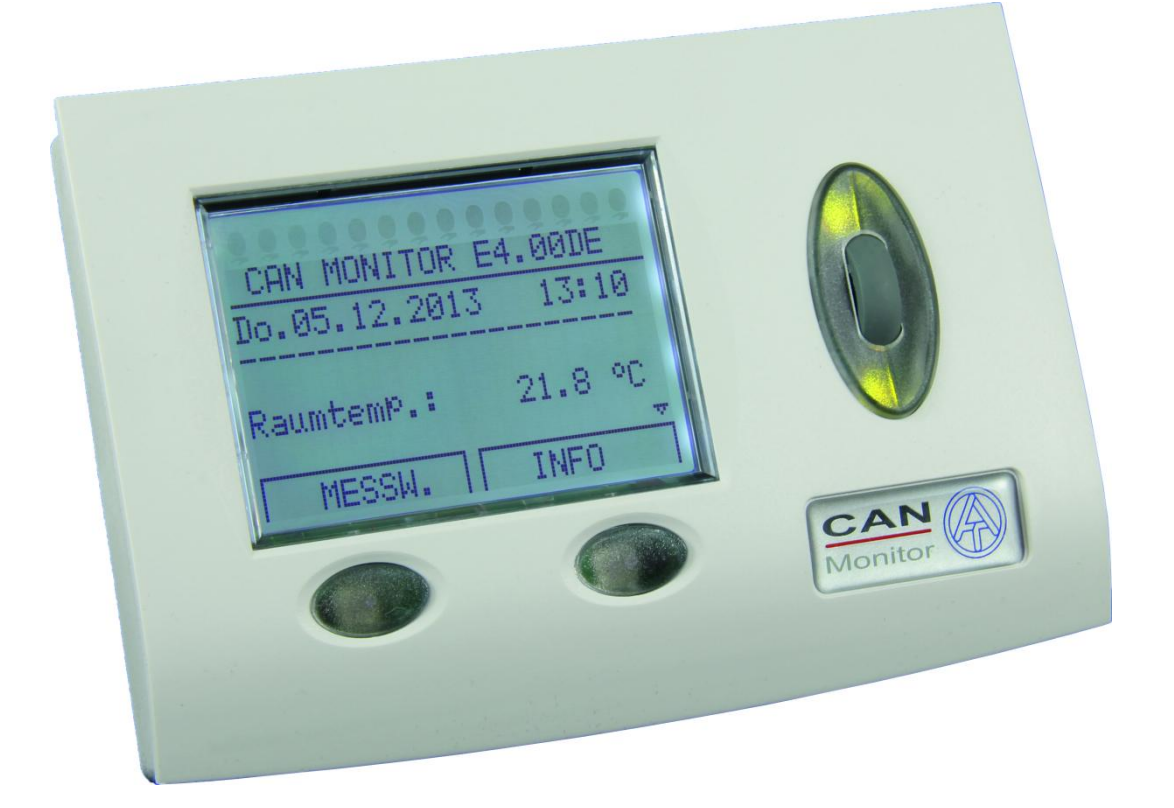

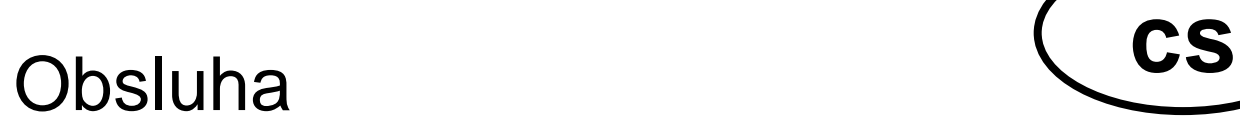

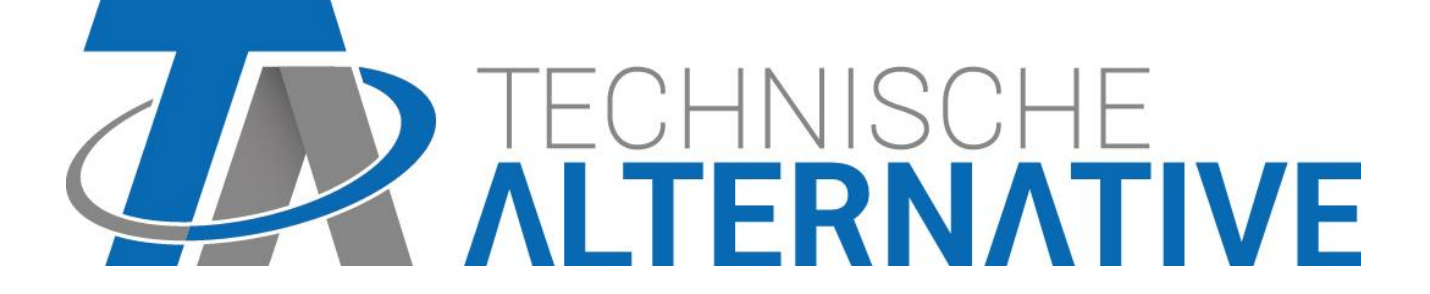

## **Obsah**

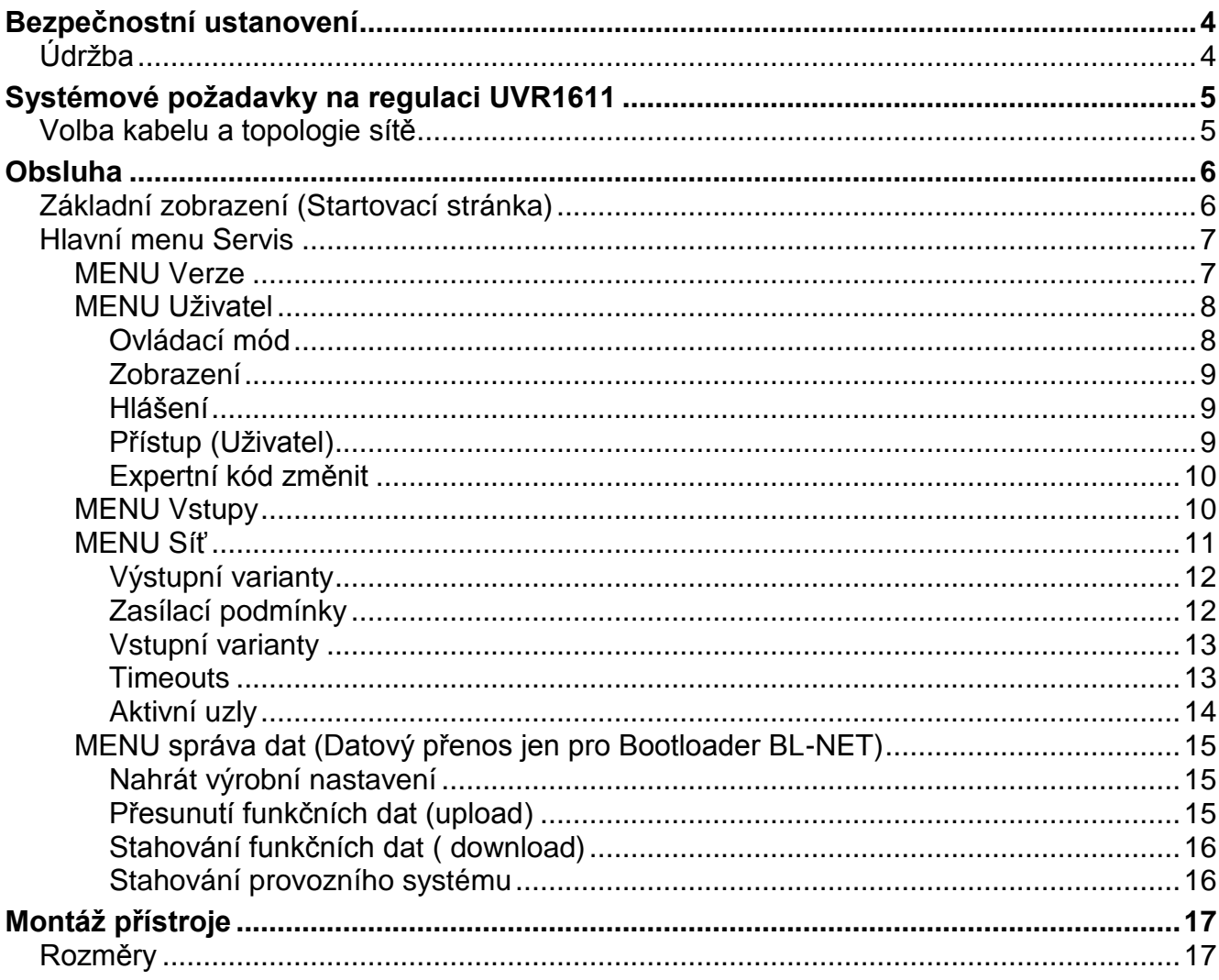

## <span id="page-3-0"></span>Bezpečnostní ustanovení

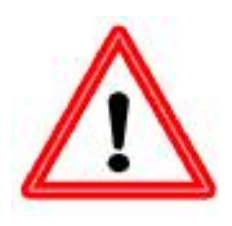

**Tento návod je určen výhradně autorizovaným odborníkům. Všechny montáže – a zapojení drátů na regulaci smějí být prováděny pouze ve stavu bez napětí. Otevření, připojení a uvedení do provozu smí být provedeno pouze** 

**odborným personálem. Přitom je důležité dodržovat všechny místní bezpečnostní předpisy.**

Přístroj odpovídá nejnovějším standardům techniky a splňuje všechny nutné bezpečnostní předpisy. Přístroj se smí montovat resp. používat jen v souladu s odpovídajícími technickými daty a dle následně uvedených bezpečnostních podmínek a předpisů. Při použití přístroje je nutné dodržovat taktéž dodatečné právní a bezpečnostní předpisy dle specifického způsobu použití. Používání, které není v souladu s určením, vede k vyloučení jakýchkoliv nároků na poskytování záruky.

- ► Montáž se smí provádět pouze v suchém vnitřním prostředí.
- ► Solární soustavy mohou vytvářet velmi vysokou teplotu. Proto vzniká nebezpeční požáru. Dbejte pozornosti při montáži teplotních čidel!
- ► Z bezpečnostních důvodů smí soustava zůstat v ručním provozu pouze k testovacím důvodům. V tomto provozním módu se nehlídají zádné maximální teploty ani funkce čidel.
- ► Bezproblémový provoz nebude možný, pokud monitor CAN nebo připojené prostředky vykazují viditelná poškození, plně nefungují nebo byly uskladněny delší dobu v nevyhovujících prostorách. Pokud se toto stane, je nutné tyto zařízení odpojit z provozu a zabezpečit jejich nepoužívání.

## <span id="page-3-1"></span>**Údržba**

Při odborném zacházení a používání nemusí být na přístroji prováděna údržba. Pro čištění byste měli použít jen látku navlhčenou v jemném alkoholu (např. lihu). Ostré čistící prostředky a ředidla jako chloreton nebo trichloretylen nejsou povoleny.

Protože všechny komponenty důležité pro přesnost nejsou při odborně prováděné práci zatěžovány, je dlouhodobý posuv mimořádně malý. Přístroj proto není vybaven možnostmi seřízení. Díky tomu odpadá možné regulování.

Při opravě nesmí být změněny konstrukční prvky přístroje. Náhradní díly musí odpovídat originálním náhradním dílům a musí být opět použity podle původního výrobního stavu.

## <span id="page-4-0"></span>Systémové požadavky na regulaci UVR1611

Aby měl CAN Monitor přístup do regulace UVR1611, je doporučena regulace UVR1611 s provozním systémem **≥ A2.00**.

#### **Kapacita napájení**

Jedna regulace (UVR1611) může zásobovat maximálně 2 přístroje (monitor CAN, rozšíření Bus apod.). Od 3 zařízení v síti CAN je potřebný napájecí zdroj 12V.

## <span id="page-4-1"></span>**Volba kabelu a topologie sítě**

Základy kabeláže Bus jsou podrobně popsány v návodu k obsluze regulace UVR1611, a proto se zde nebudeme detailně zabývat touto tématikou s výjimkou termínování.

Každá síť CAN musí být opatřena u prvního a posledního účastníka sítě uzávěrem Bus s odporem 120 Ohm (termínování – zástrčným můstkem). V síti CAN je tedy nutné vždy najít dvě odporové zátěže (vždy na konci). Dolaďovací vedení nebo hvězdicové zapojení CAN nejsou ze strany oficiální specifikace přípustné!

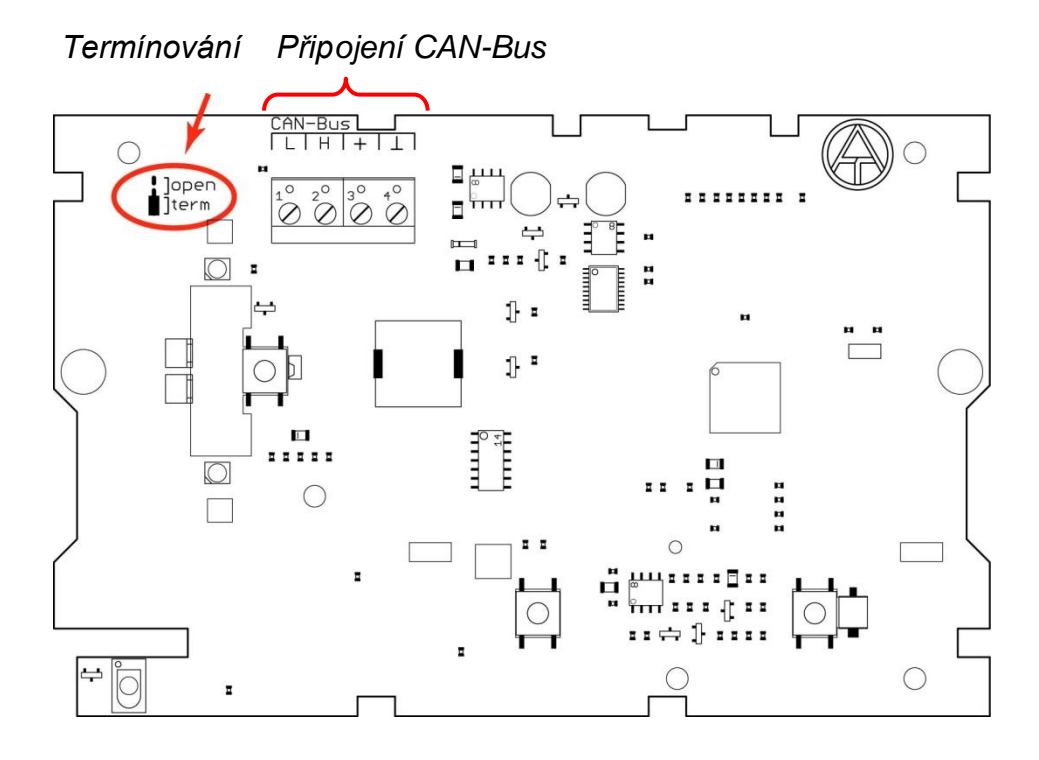

## <span id="page-5-0"></span>Obsluha

CAN Monitor je zobrazovací a ovládací jednotka pro volně programovatelnou univerzální regulaci UVR1611 a jiné účastníky sítě CAN-Bus. Ohledně základní obsluhy prostřednictvím displeje, tlačítek a rolovacího kolečka Vás odkazujeme na informace obsažené v návodu k obsluze regulace UVR1611.

## <span id="page-5-1"></span>**Základní zobrazení (Startovací stránka)**

Po spojení CAN Monitoru s CAN-Busem ukáže displej následující menu:

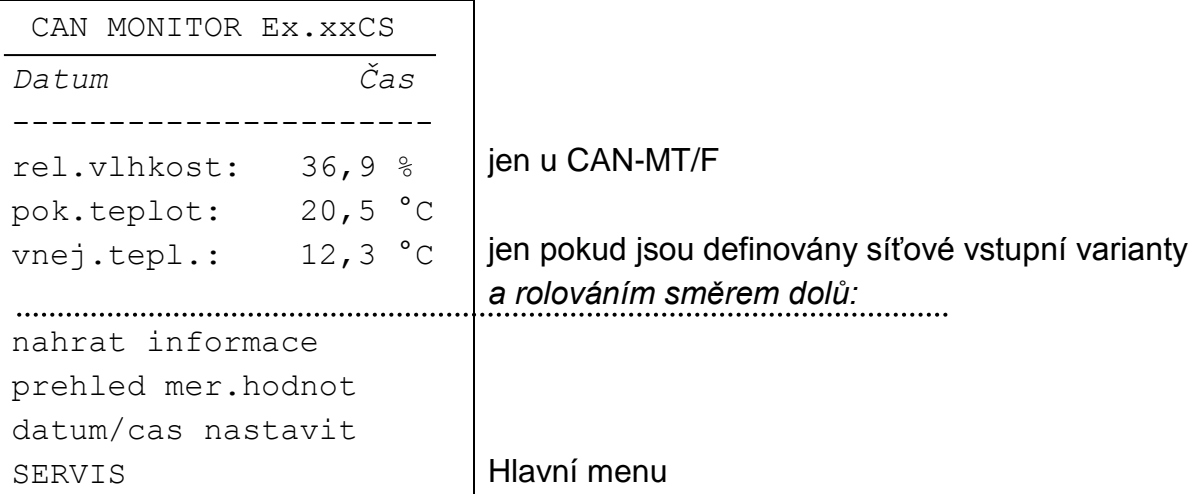

**Ex.xxCS** - číslo verze softwaru přístroje.

**Datum/Čas** - Zobrazuje datum a čas referenčního uzlu (viz Menu "*SERVIS* - *uzivatel* – *pristup (uzivatel)*").

#### **Chyby v síťovém spojení:**

Místo údajů o datumu/čase mohou být zobrazena následující hlášení:

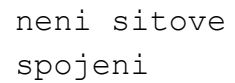

V síti není žádný uzel

hledam referenc.uzel Nemůže být vytvořeno žádné spojení k referenčním uzlům

neznamy referenc.uzel Referenční uzel není zařízení Technische Alternative

nezpusobily referenc.uzel Referenční uzel není UVR1611

#### **POZOR: Každému přístroji v síti musí být přiděleno jiné číslo uzlu!**

**nahrat informace** - bude zobrazen seznam se všemi existujícími a uživateli zpřístupněnými přístroji (síťovými uzly). Uvolnění jednotlivých síťových uzlů pro uživatele provede Expert v menu "*SERVIS - uzivatel* – *pristup (uzivatel)* – *sitove uzly*". Poté, co zvolíte uzel, se dostanete (podle typu přístroje) do přehledu funkcí (UVR1611 nebo modul CAN-I/O), přehledu měřených hodnot (CAN-EZ) nebo zobrazení M-Busu (CAN-BC).

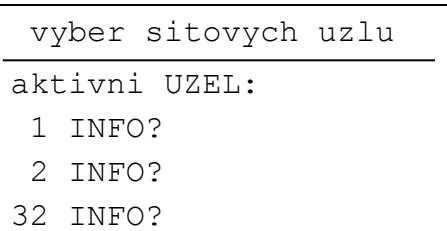

**Upozornění**: manuální nastavení míchání není z CAN Monitoru možné.

**prehled mer.hodnot** - bude zobrazen seznam se všemi existujícími a uživateli zpřístupněnými přístroji (síťovými uzly). Poté, co si zvolíte uzel, podle typu přístroje, se zobrazí přehled naměřených hodnot (UVR1611 nebo CAN-EZ), přehled funkcí (modul CAN I/O) nebo zobrazení M-Busu (CAN-BC).

**Tlačítka -** Stisknutím pravého tlačítka ("INFO") bude nahrán přehled funkcí referenčního uzlu, s levým tlačítkem ("MER.HODN.") jeho přehled měřených hodnot.

Rozložení tlačítek se mění dle navigace v menu na "ZACATEK" (k základnímu zobrazení CAN Monitoru) a "ZPET" (krok zpět).

**datum/cas nastavit** - Datum a čas referenčního uzlu může být změněn CAN Monitorem.

#### <span id="page-6-0"></span>**Hlavní menu Servis**

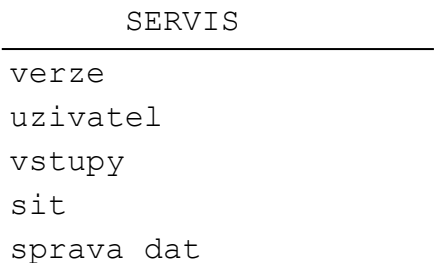

#### <span id="page-6-1"></span>**MENU Verze**

**Provozní systém:** Číslo verze programů přístroje. Nejnovější program (vyšší číslo) je uložen ke stažení na [http://www.ta.co.at.](http://www.ta.co.at/) On může být přenesen s C.M.I. do modulu CAN-I/O.

**Bootsektor:** Číslo verze boot- oblasti.Tím se může procesor přístroje sám naprogramovat s provozním systémem, potřebuje základní program v chráněné oblasti paměti – bootsektor.

#### <span id="page-7-0"></span>**MENU Uživatel**

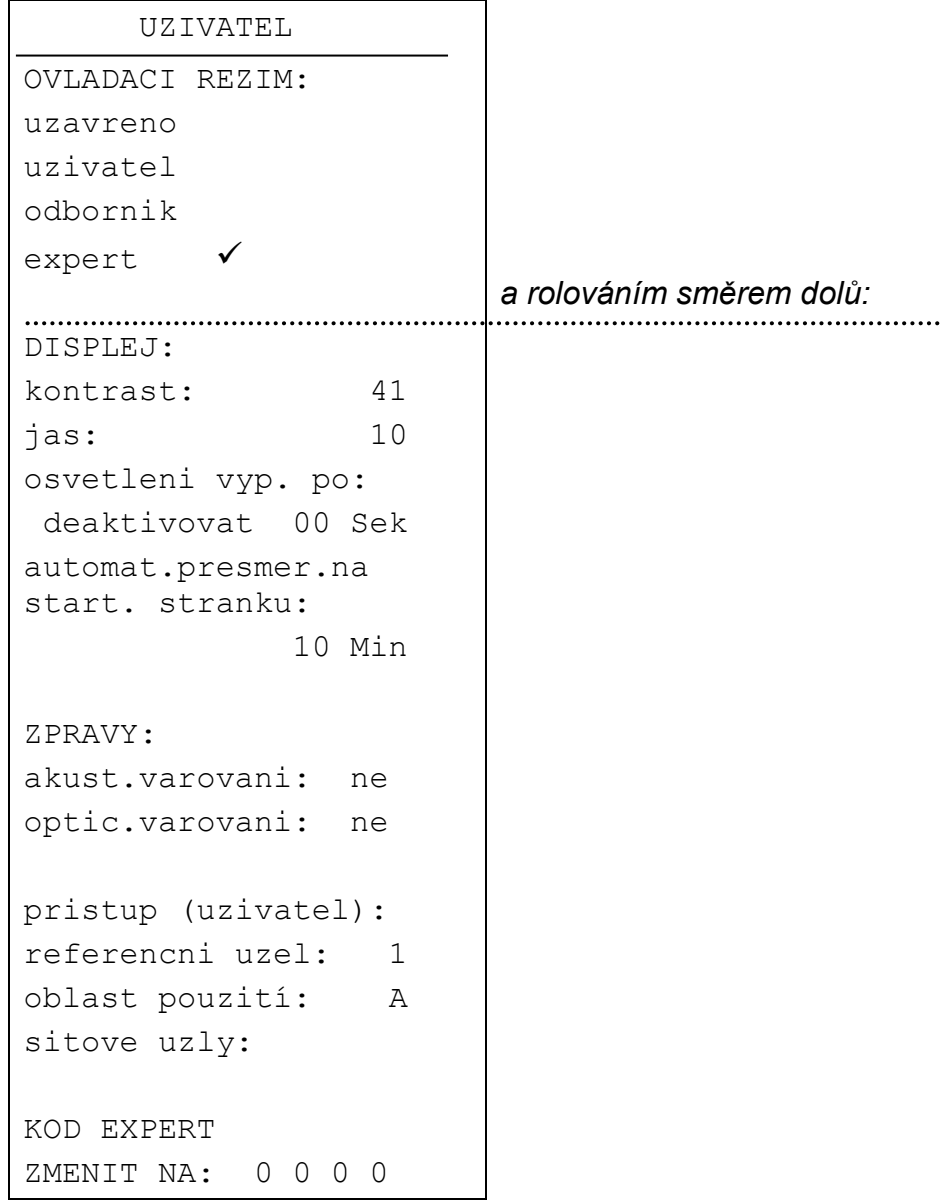

#### <span id="page-7-1"></span>**Ovládací mód**

- **uzavreno:** Všeobecně nejsou možné žádná zadání (dětská pojistka).
- **uzivatel:** Přístup k přehledu měřených hodnot jakož i přehled funkcí všech přístrojů, které jsou uvolněny pro uživatele.
- **odbornik:** Rozšířené oprávnění pro změny ve funkčním přehledu síťových uzlů. Přístup je možný jen přes charakteristickou hodnotu (výsledek od 2<sup>6</sup>).
- **expert:** Přístup ke **všem** přístrojům v síti. Expert může vyvolat diverzní meny síťových uzlů na CAN Monitor a měnit jejich nastavení. K tomu odpovídající kód bude předán jen na vyškolené osoby telefonicky či emailem.

#### <span id="page-8-0"></span>**Zobrazení**

**kontrast:** Nastavení kontrastu zobrazení oproti stavu osvětlení.

**jas:** Síla podsvícení je variabilní a doba svitu je nastavitelná (0 až 150 sekund), pokud se nepoužije žádný ovládací prvek, zhasne. Podsvícení pozadí displeje je zapojeno tak, že nespotřebovává žádnou další energii, tím pádem nemůžeme ovlivnit spotřebu ani úsporu.

**automat.presmer.na start. stranku** - po nastaveném čase (0 až 15 minut), kdy se nepoužijí tlačítka, se přepne momentální zobrazení na startovní stránku CAN Monitoru. Při nastavení 0 se může tato funkce deaktivovat.

#### <span id="page-8-1"></span>**Hlášení**

Poruchy na regulaci, které jsou pro uživatele uvolněny jako síťové uzly (viz PRISTUP(Uzivatel)), můžou být na CAN Monitoru při odpovídající konfiguraci signalizovány akustickým resp. optickým hlášením:

```
 !!! POZOR !!!
dulezite hlaseni v
```
UZEL 1 Potvrzením rolovacím tlačítkem dospějeme k funkčnímu přehledu odpovídajícího uzlu

**POZOR:** Do CAN Monitoru budou přeneseny jen chyby, poruchy a výstrahy. Nastavení "ZPRAVA" pod "TYP ZPRAVY" v regulaci nevede k zobrazní na CAN Monitoru!

#### <span id="page-8-2"></span>**Přístup (Uživatel)**

**Referenční uzel:** Síťové uzly, na které má Uživatel **automaticky** přístup.

**Uživatelská oblast:** Oblast (Uživatel A, B nebo C) v referenčním uzlu, na který uživatel CAN Monitoru dostane přístup. Toto je nápomocné, když se připojuje více CAN Monitorů na jednu UVR1611, např.: Uživatel A smí provádět změny parametrů topného okruhu 1 , Uživatel B smí provádět změny parametrů topného okruhu 2. Přidělení následuje při programování funkčního přehledu na UVR1611 samostatně, tzn. tam se můžou programovat položky pro Uživatele A, B a C.

**Síťové uzly:** V tomto menu se mohou pro uživatele **dodatečně** uvolnit přístupy k referenčním uzlům dalších 8 přístrojů.

#### <span id="page-9-0"></span>**Expertní kód změnit**

Změna továrně nastaveného čísla expertem. Změna, jakož i základní nastavení a přenos funkčních dat není možná bez znalosti tohoto čísla, .

V normálním stavu se automaticky CAN Monitor přepne po 2 hodinách od posledního použití tlačítek zpět do uživatelského módu. Pokud to není žádoucí, může se toto automatické přepnutí blokovat číslem 0 0 0 0.

**POZOR:** Ztráta Vámi zvoleného čísla se dá opravit pouze restartem do výrobního nastavení – kompletní vymazání funkčních dat.

#### <span id="page-9-1"></span>**MENU Vstupy**

Toto menu nabízí možnost upravovat měřené hodnoty senzorů integrovaných v CAN Monitoru.

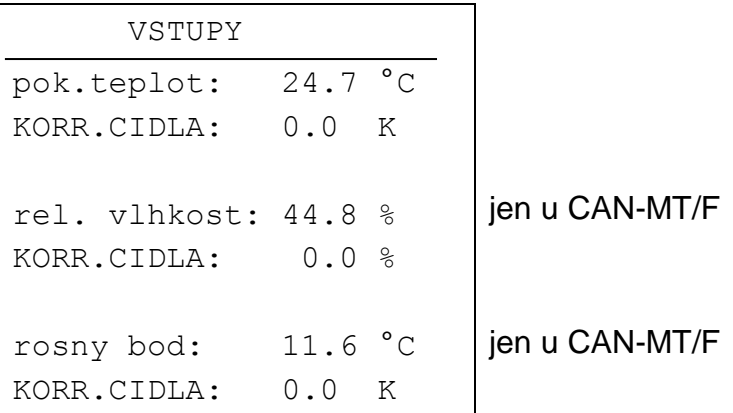

Rosný bod (nebo také: teplota rosného bodu) je taková teplota vlhkého vzduchu, při které budou kondenzovat nasycené vodní páry. V tomto případě to obnáší relativní vlkost vzduchu 100 %.

#### <span id="page-10-0"></span>**MENU Síť**

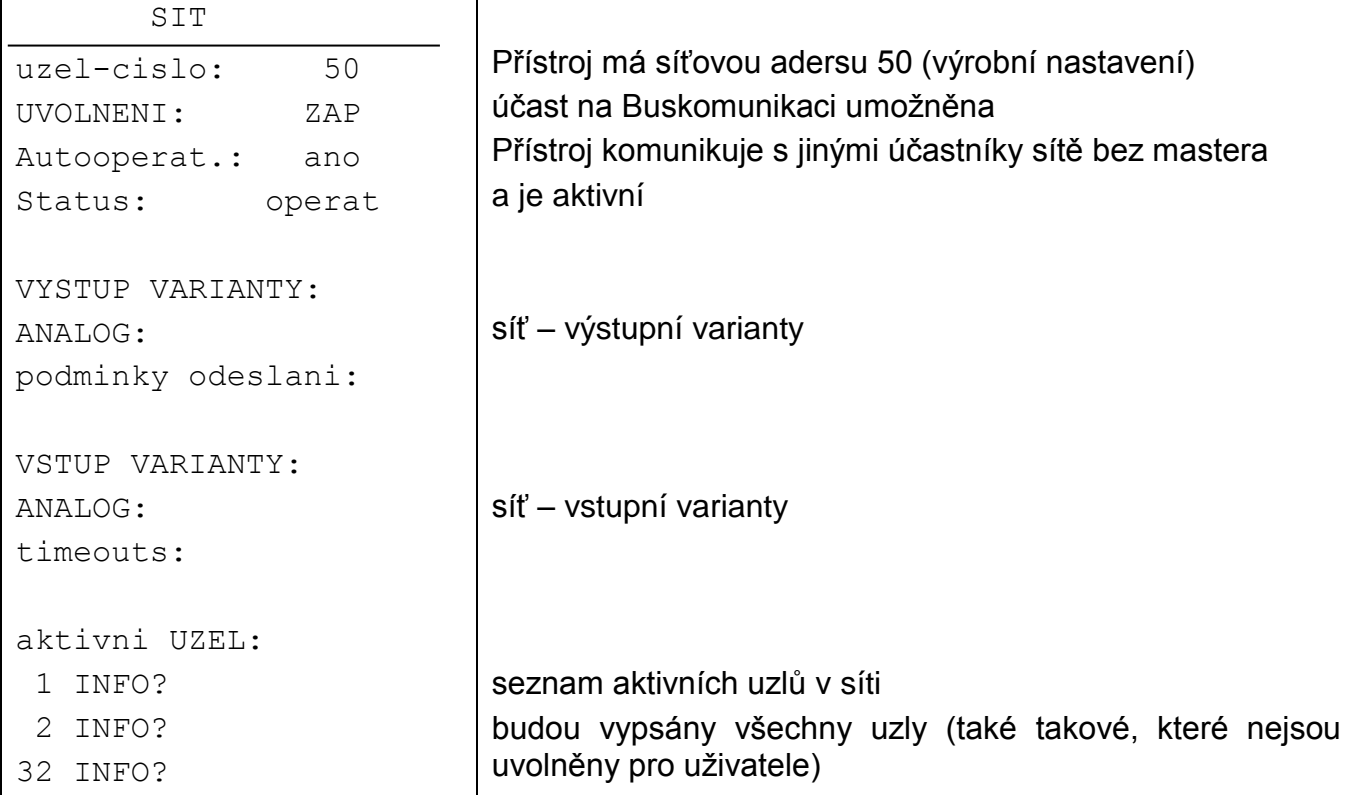

- **uzel-cislo:** Každému zařízení v síti musí být přidělena adresa (číslo uzlu 1- 62)!
- **UVOLNENI:** Bez síťového uvolnění (ZAP) nesmí zařízení kromě zasílání zpráv i přijímat; neúčastní se tedy komunikace.
- **Autooperat:** Pokud se síť skládá pouze z přístrojů rodiny UVR1611 (UVR1611, CAN-Monitor, BL-NET, ...), je Autooperat. k nastavení na "ano". Pokud se v síti vyskytuje nadřazený přístroj (Master nebo síťový manažer), musí být Autooperat. nastaven na "ne".
- Status: S nastavením Autooperat. na "ano" se změní statut pro startu regulace dle předepsaného postupu automaticky z *init preop(erational) operat(ional)*. Teprve potom může být komunikováno. Pokud existuje Bus Master, přepne tento uzel na *operational*.

#### <span id="page-11-0"></span>**Výstupní varianty**

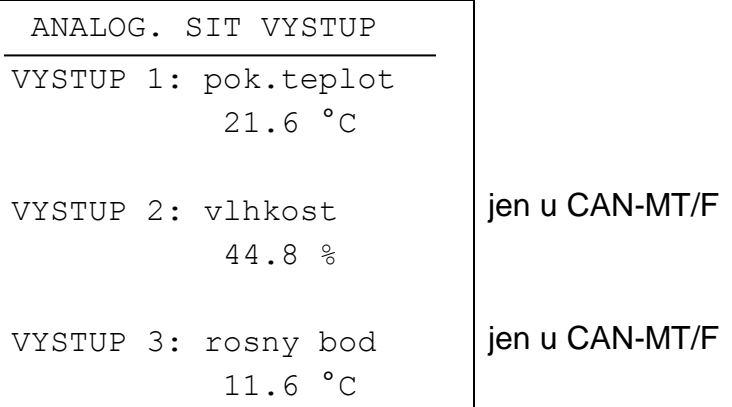

Pokud dá CAN Monitor pro síť k dispozici pouze 3 měřené hodnoty (teplota pokoje, vlkost pokoje a rosný bod), jsou spojení mezi měřenými hodnotami a odpovídající síťové výstupní proměnné v CAN Monitoru pevně stanoveny. V tomto menu nejsou proto žádné nastavovací možnosti.

#### **Měřená hodnota CAN-Monitor Síťové výstupy**

Schématické zobrazení:

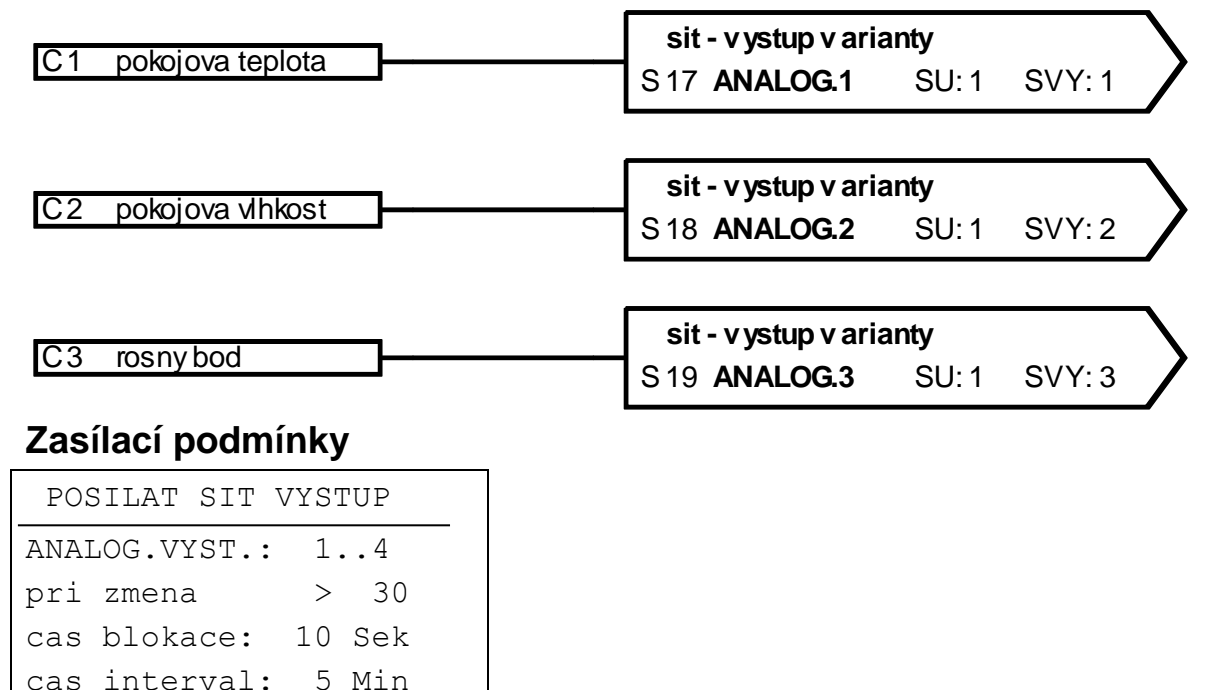

- <span id="page-11-1"></span>**pri zmena:** > 30 – při změně aktuální hodnoty oproti naposledy zaslaným o více jak 3,0 bude znovu zasláno (= 30 protože číselné hodnoty se přenášejí bet čárky).
- **cas blokace:** 10 Sek změní-li se hodnota během 10 Sek. od posledního přenosu o více než 30, bude ta hodnota přesto znovu přenesena teprve po 10 Sek
- **cas interval:** 5 Min hodnota bude v každém případě každých 5 minut přenesena, také i když nebude změněna od posledního přenosu o více než 30 .

#### <span id="page-12-0"></span>**Vstupní varianty**

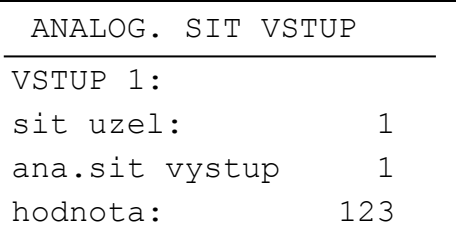

V tomto menu je zadání zasílacích uzlů a jejich výstupních variant, přes které je možnost přenášet hodnotu venkovní teploty. Pokud je definován síťový uzel, bude na startovní straně CAN-Monitoru zobrazen řádek "**venj.tepl**." s odpovídající hodnotou této analogové síťové vstupní varianty. Pokud bude nastavené číslo uzlu naproti tomu rovno 0, toto zobrazení odpadá.

#### **Síťové vstupy Zobrazení CAN-Monitoru (startovací stránka)**

Schématické zobrazení:

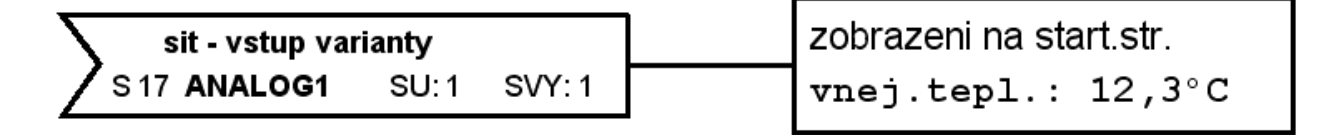

Číslo uzlu odesílacího zařízení (UVR1611) jakož jeho síťový výstup, přes který bude přenesena venkovní teplota, jsou volně nastavitelné.

#### <span id="page-12-1"></span>**Timeouts**

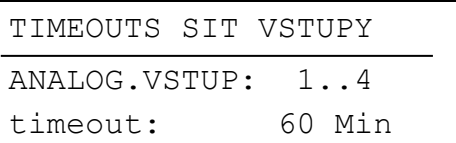

**Timeout** - nebude-li venkovní teplota přijmuta déle než je nastavený čas, bude aktivováno hlášení "Timeout" a bude rovněž zobrazeno na startovní stránce místo hodnoty venkovní teploty.

#### <span id="page-13-0"></span>**Aktivní uzly**

Po výběru jednoho ze síťových uzlů ze seznamu "aktivních uzlů" budou zobrazeny informace ohledně zvoleného zařízení.

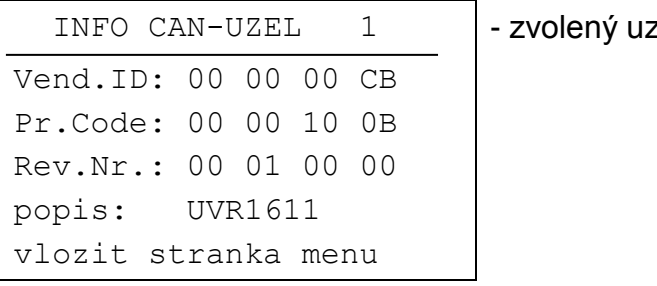

rel číslo

**Vend.ID:** Identifikační číslo výrobce (CB pro Technische Alternative GmbH)

- **Pr.Code:** Produktový kód zvoleného uzlu (zde pro UVR1611)
- **Rev.Nr.:** Číslo revize
- **popis:** Produktové označení uzlu

Tyto data jsou fixními hodnotami firmy Technische Alternative GmbH a nemůžou být měněny.

**vlozit stranka menu:** Tím dospějeme do roviny menu zvoleného síťového uzlu. CAN-Monitor slouží nyní jako dispej pro toto zařízení.

**Upozornění**: manuální nastavení míchání není z CAN Monitoru možné.

### <span id="page-14-0"></span>**MENU správa dat (Datový přenos jen pro Bootloader BL-NET)**

```
 SPRAVA DAT
akt.funkci data
TA_TOVARNI_NAST
vlozit tovarni nast.
DATA <=> BOOTLOADER:
data odeslat:
CAN MON. => BOOTLD.
data prijmout:
BOOTLD. => CAN MON.
PROV.SYSTEM<=BOOTLD.:
prov.system prijmout:
BOOTLD. => CAN MON.
```
Jméno aktuálních funkčních dat v CAN Monitoru

Verze ≥ E2.00

#### <span id="page-14-1"></span>**Nahrát výrobní nastavení**

Vyvoláním následuje, jako při následujících příkazech, bezpečnostní dotazy ANO / NE. **POZOR:** Tím budou vymazána vlastní funkční data a budou nahrazena výrobním nastavením.

#### <span id="page-14-2"></span>**Přesunutí funkčních dat (upload)**

Funkční data mohou být k jejich zálohování přenesena přes CAN-Bus do Bootloaderu.

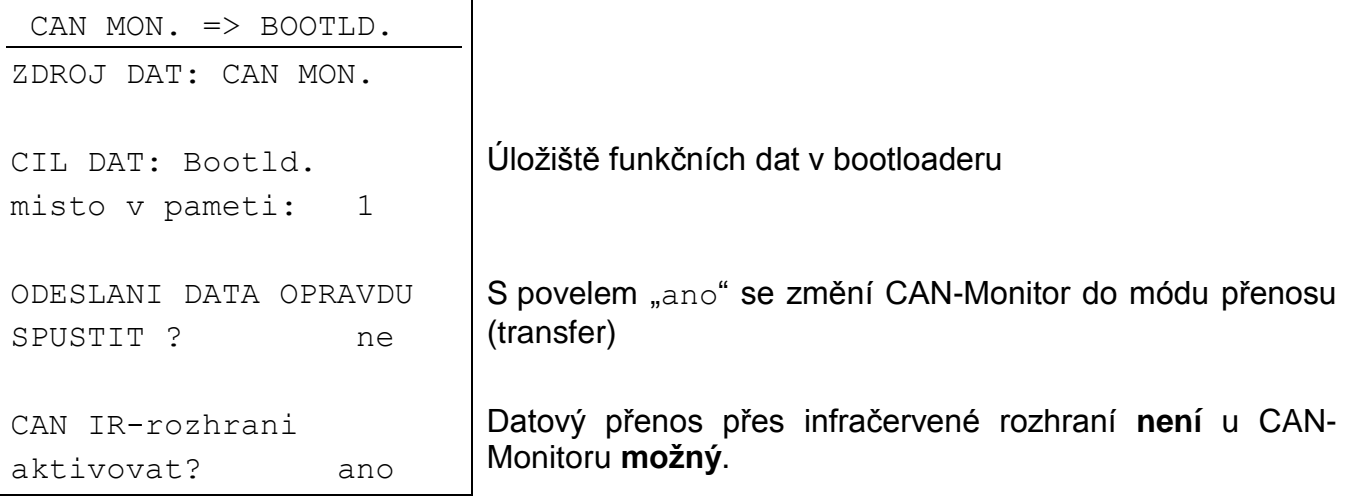

Pokud je CAN-Monitor připraven pro přenos dat, bude přenos proveden stisknutím tlačítka **START** na Bootloaderu.

#### <span id="page-15-0"></span>**Stahování funkčních dat ( download)**

Při stahování budou funkční data uložená v Bootloaderu přenesena do CAN-Monitoru a tím bude přepsána momentální konfigurace.

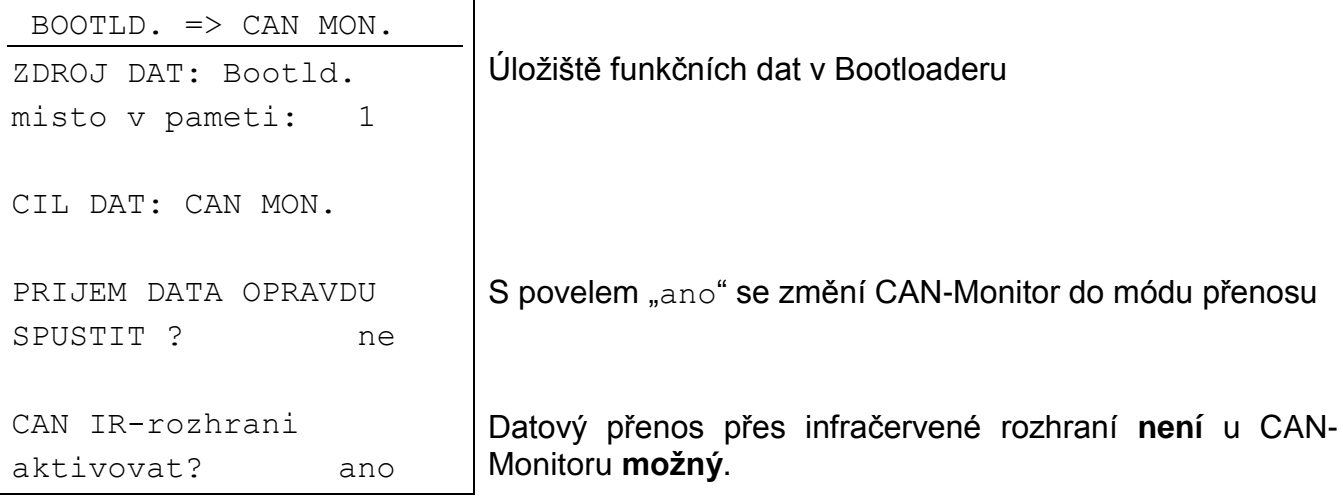

Pokud je CAN-Monitor připraven pro přenos dat, bude přenos proveden stisknutím tlačítka **START** na Bootloaderu.

#### <span id="page-15-1"></span>**Stahování provozního systému**

Přístroj díky své flash-technologii má možnost s pomocí Bootloaderu nahradit vlastní provozní systém (program v přístroji) aktualizovanou verzí (ke stažení na webových stránkách [http://www.ta.co.at\)](http://www.ta.co.at/), .

Nahrání nového provozního systému je doporučené, když obsahuje nové nutné funkce. Přehrávání systému představuje vždy určité riziko (srovnatelné s přehráváním počítačového Biosu) a vyžaduje bezpodmínečně překontrolování všech funkčních dat, protože se mohou díky novým funkčním dílům vyskytnout problémy s kompatibilitou!

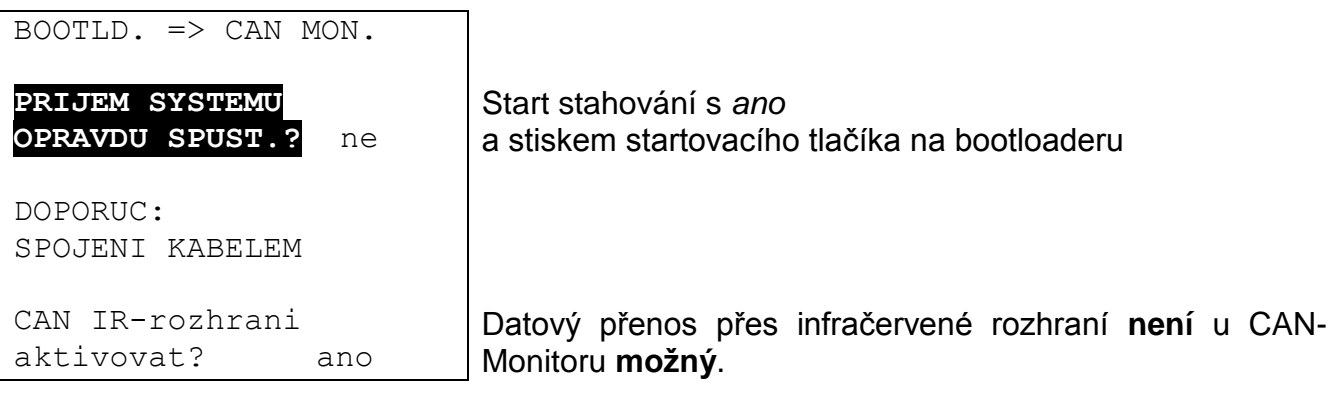

Pokud je CAN-Monitor připraven pro přenos dat, bude přenos proveden stisknutím tlačítka **START** na Bootloaderu.

## <span id="page-16-0"></span>Montáž přístroje

Stiskněte dva drápky vlevo a vpravo a zdvihněte víko. Regulační elektronika se nachází ve víku.

Upevněte vanu skříně na zeď v obou otvorech pomocí přibaleného upevňovacího materiálu, nejlépe s otvorem nad montážní skříní, která se nachází ve výši očí (cca. 1,6 m).

Vytvořte síťové spojení, jak je popsáno v kapitole Volba kabelu a topologie sítě, a vraťte víko znovu do vany.

## <span id="page-16-1"></span>**Rozměry**

**(mm)**

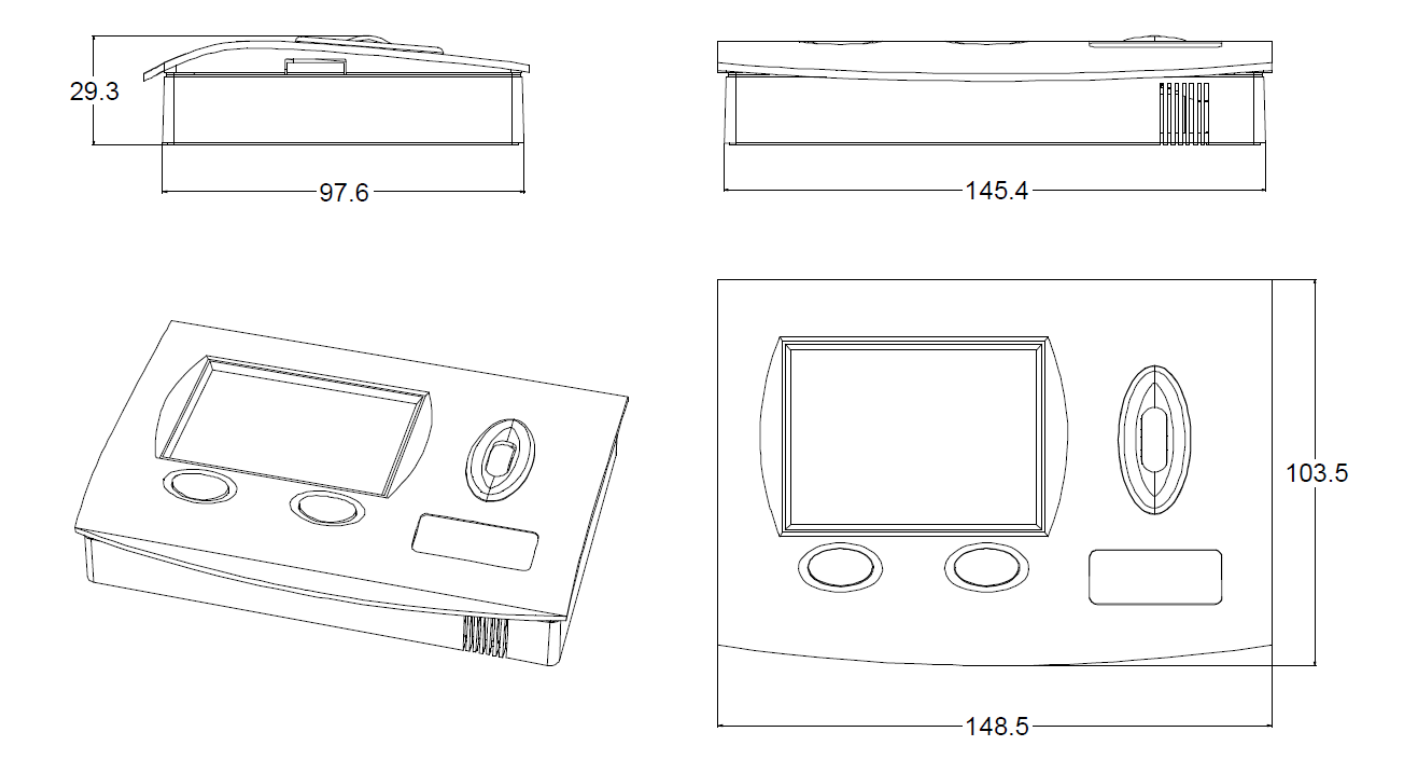

Technické změny vyhrazeny **Diskovem Karl Australie (\* 1888)**<br>
G 2015

## **EU prohlášení o shodě**

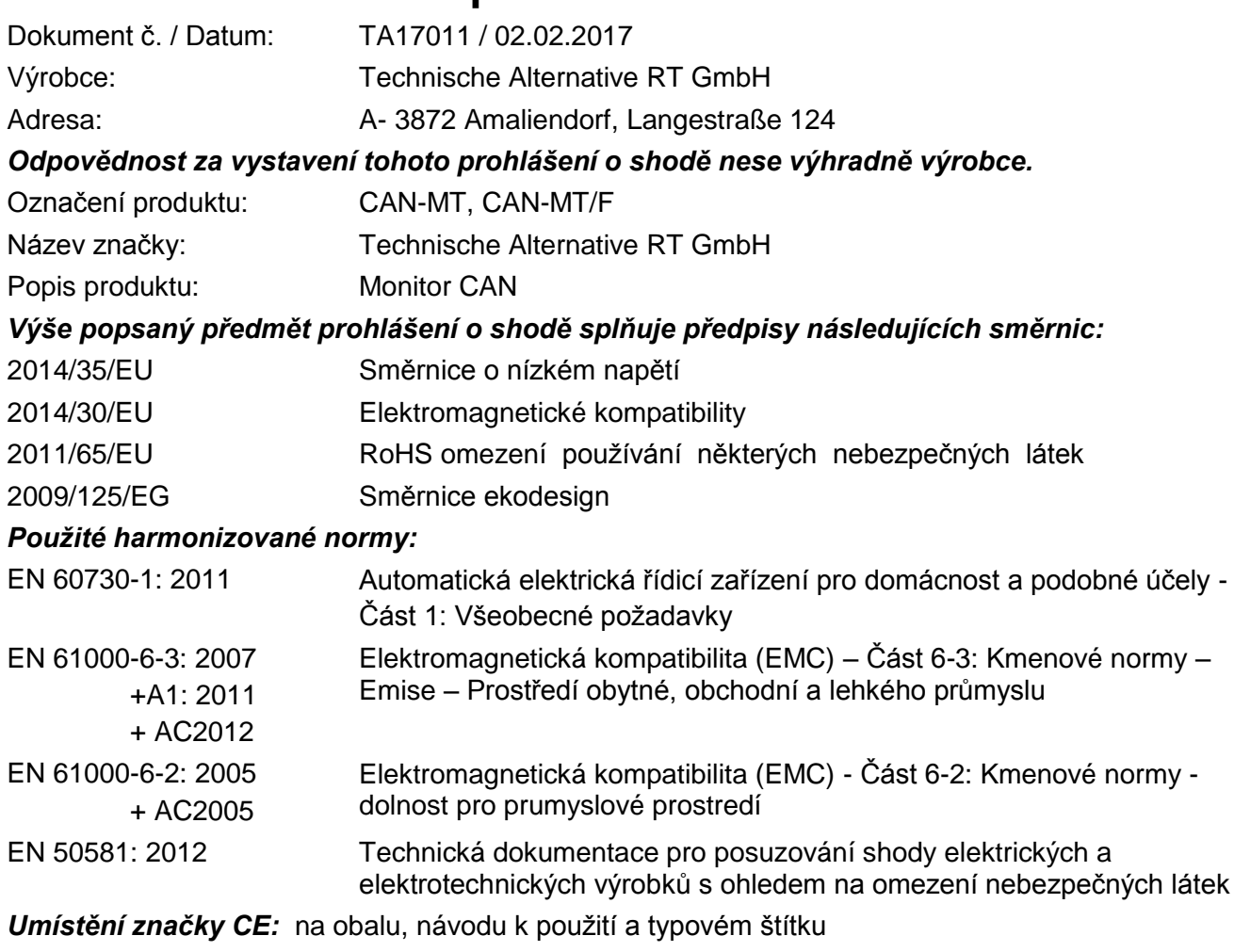

 $C<sub>f</sub>$ 

Vystavil: Technische Alternative RT GmbH A- 3872 Amaliendorf, Langestraße 124

*Právně platný podpis*

Schneider chidras

Dipl.-Ing. Andreas Schneider, jednatel, 02.02.2017

Toto prohlášení dokládá shodu s uvedenými směrnicemi, není ovšem zárukou vlastností. Bezpečnostní pokyny dokumentů, které jsou součástí dodávky produktu, musí být dodrženy.

## **Garanční podmínky**

*Upozornění:* Následující garanční podmínky neohraničují zákonné právo na poskytnutí záruky, nýbrž rozšiřují Vaše práva jako spotřebitele.

- 1. Firma Technische Alternative RT GmbH. poskytuje 2 roky záruky od dne prodejního data na konečného uživatele na všechny prodané přístroje a díly. Závady se musí hlásit v garanční lhůtě obratem po jejich zjištění. Technická podpora zná správné řešení téměř všech problémů. Okamžité přijetí kontaktu pomáhá vyvarovat se zbytečným nákladům při hledání chyb.
- 2. Garance zahrnuje bezplatné opravy (vyjma nákladů na stanovení chyby z místa, demontáž, montáž a odeslání) na základě pracovních a materiálních chyb, které poškodily funkci. Pokud nebude oprava po posouzení firmou Technische Alternative z nákladových důvodů smyslupln, nastane výměna zboží.
- 3. Vyjmuty jsou škody, které vznikly působením přepětí nebo abnormálních okolních podmínek. Rovněž nemůže být přijmuta garance, pokud přístroj vykazuje poškození např. přepravou, která nebyla námi sjednána, neodbornou instalací a montáží, chybným použitím, nerespektováním návodu k použití a montážních pokynů nebo nedostatečnou údržbou.
- 4. Požadavek na garanci pomine, když do opravy regulace zasáhne jiná osoba, nebo pokud budou použity jiné doplňky, díly či příslušenství než originální.
- 5. Vadné díly se posílají na naší firmu včetně kopie kupního dokladu a přesného popisu poruchy. Vyřízení bude urychleno, pokud si vyžádáte RMA-číslo na našem webu [www.ta.co.at.](http://www.ta.co.at/) Předchozí vyjasnění problémů s technickým oddělením je možno.
- 6. Záruční servis způsobí prodloužení záruky. Záruka na zabudované díly končí společně s celým přístrojem.
- 7. Pokračující nebo jiné požadavky, především náhrada jiných škod kolem přístroje, jakož i ručení, pokud není stanoveno jinak, jsou vyloučeny.

#### **Impressum**

Tento návod pro montáž a obsluhu je chráněn autorským právem. Používání překračující rámec autorského práva vyžaduje souhlas firmy Technische Alternative RT GmbH. Toto platí zejména pro kopírování, překlady a elektronická média.

SUNPOWER s.r.o., Václavská 40/III,37701 Jindřichův Hradec Tel.731744188,Fax.384388167-- www.sunpower.cz

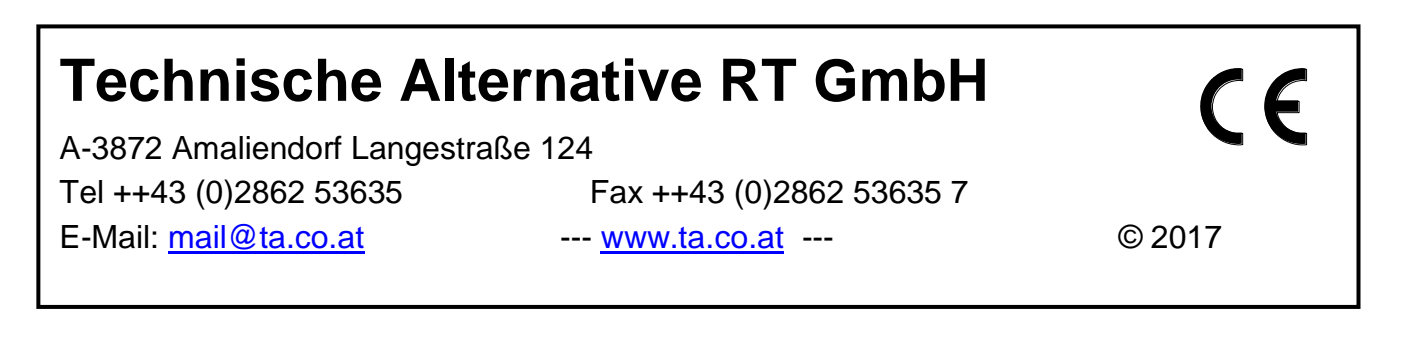